## Evernote Account Homework Directions

1. Go to [www.evernote.com](http://www.evernote.com/) and create an account. (You can also use the app to do this.)

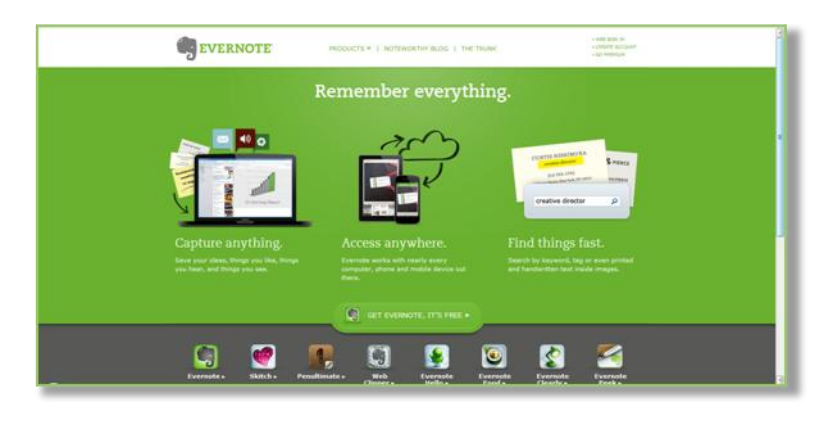

2. Once you've created an Evernote account, create a new note with the **student's name and class period** in the subject line.

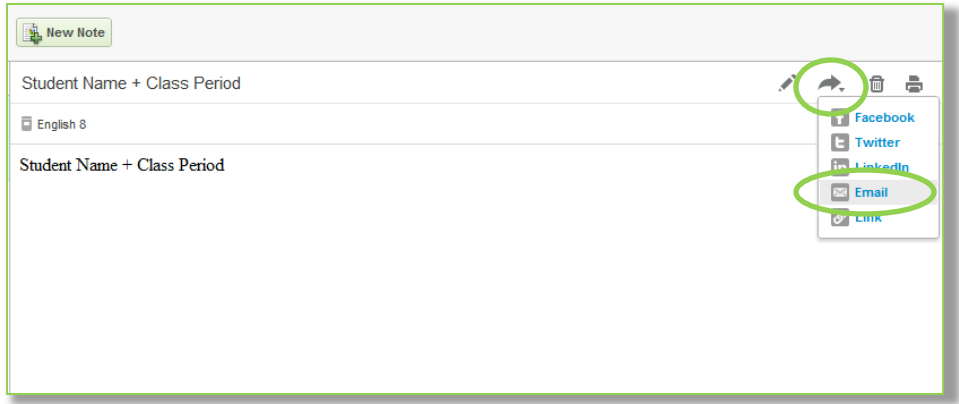

3. Share the note with me by emailing it to -----------------@-----.com.

4. I will then send you a link to access our shared class notebook. Click the link and you're all set!